# Pembuatan Aplikasi Tata Ruang Tiga Dimensi Gedung Serba Guna Menggunakan Teknologi Virtual Reality [Studi Kasus: Graha ITS Surabaya]

Ully Asfari, Bambang Setiawan, dan Nisfu Asrul Sani

Jurusan Sistem Informasi, Fakultas Teknologi Informasi, Institut Teknologi Sepuluh Nopember (ITS) Gedung FTIf, Kampus ITS Sukolilo, Surabaya 60111

Email : bambang@its-sby.edu

*Abstrak--* **Pada bidang pemasaran dan periklanan di perusahaan saat ini cenderung menampilkan Gambar 2D dalam penyampaian informasi kepada pengguna. Gambar 2D yang sering kita tahu berfungsi sebagai media penyampaian informasi. Misal informasi tentang suatu tata ruang, namun informasi yang dapat disajikan hanya dari sisi-sisi tertentu saja. Untuk itu, dibutuhkan tampilan visual yang dapat mengGambarkan tata ruang suatu bangunan dalam bentuk 3D. Sehingga seseorang dapat mengetahui informasi suatu ruangan dari berbagai sisi. Karena teknologi semakin canggih, diharapkan aplikasi yang dibuat dapat dinikmati semua kalangan. Pada pembuatan tugas akhir, penulis membuat tata ruang gedung yang dapat ditampilkan dalam bentuk 3D menggunakan teknologi 3D yaitu virtual reality. Virtual reality merupakan ruang digital dimana data input sudah diprogram sebelumnya. Pada pengerjaan tugas akhir ini menggunakan tool augmented reality adalah penggabungan antara objek-objek di dunia nyata dan dunia maya yang berjalan secara interaktif karena saling terintegrasi. Dengan memberikan input berupa marker maka output yang dihasilkan berupa tampilan 3D yang sesuai. Lokasi gedung yang dibuat yaitu Gedung Graha ITS. Penulis mengharapkan, aplikasi dapat digunakan untuk menunjukkan tata ruang dan contoh dekorasi kegiatan di Gedung Graha ITS secara akurat dan interaktif. Dengan begitu pengguna akan lebih tertarik dengan produk yang ditawarkan dan pengguna dapat menerima informasi tanpa harus mengasumsikan tata ruang gedung tersebut. Jadi mengurangi adanya salah persepsi mengenai informasi yang diberikan karena pengguna dapat menyaksikan gedung secara langsung.** 

*Kata Kunci--* **3D,** *Augmented Reality***, Graha ITS,** *Virtual Reality* 

## I. PENDAHULUAN

EDUNG serbaguna Graha ITS adalah suatu bangunan GEDUNG serbaguna Graha ITS adalah suatu bangunan Gyang sering digunakan dalam kegiatan-kegiatan formal maupun informal. Gedung ini mampu menampung undangan dalam kapasitas dari puluhan orang hingga ribuan orang. Fasilitas yang diberikan gedung Graha ITS dapat digunakan oleh orang dalam dan orang luar kampus. Gedung Graha ITS dianggap mempunya lokasi yang strategis. Selain berada di kawasan yang mudah diketahui banyak orang, faktor yang paling menarik yaitu harga dan fasilitas yang ditawarkan cuku bersaing dengan gedung lain. Kegiatan yang paling sering diadakan yaitu pernikahan, tidak heran jika masyarakat umum

menggunakan gedung Graha ITS sebagai solusi diadakan kegiatan tersebut.

Dalam proses pemasaran gedungGraha ITS dirasa masih kurang, sehingga penulis mengusulkan adanya teknologi yang membantu agar gedung Graha mempunyai kesan yang berbeda dibanding gedung lain. Teknologi komputer adalah solusi yang paling relevan dalam permasalahn ini. Karena teknologi saat ini sudah berkembang dengan sangat pesat terutama pada teknologi grafik. Hampir setiap pekerjaan menggunakan grafik dalam mempermudah penyampaikan informasi kepada pengguna.Pada saat ini perubahan penyajian informasi sangat signifikan.Karena dahulu rata-rata perusahaan menggunakan media 2D dalam menyampaikan informasi tentang bangunan.Kebanyakan hanya berupa katalog dengan potongan-potongan bangunan di sisi tertentu.Tidak salah jika pengguna yang bersangkutan memiliki gambaran berbeda dengan bentuk bangunan yang dimaksud.Oleh karena itu, pengembang Teknlologi informasi berusaha untuk menggunakan teknik visualisasi 3D untuk menggambarkan bangunan.

Selain itu teknik visualisasi 3D mempunyai nilai tambah dalam strategi pemasaran, karena merupakan solusi yang menarik bagi para pelaku bisnis yang dituntut untuk selalu kreatif. Augmented reality merupakan salah teknologi kreatif yang dapat dimanfaatkan sebagai media interaktif yang mampu menyatukan antara dunia nyata dan dunia visual. Semakin berkembangnya teknologi, bisa jadi programmer yang akan menggunakan teknologi ini tidak membutuhkan biaya yang besar. Karena terdapat versi yang berbayar dan tidak berbayar, hanya saja untuk aplikasi yang berbayar lebih lengkap fitur yang diberikan.

Pada tugas akhir ini, penulis memembuat tata ruang secara 3D di Gedung Graha ITS menggunakan teknologi augmented reality. Augmented reality adalah penggabungan antara objekobjek nyata dan maya namun dapat dilihat di dunia nyata.Teknologi ini berjalan secara interaktif karena terintegrasi antar objek di dunia nyata dan dunia maya.Penggabungan objek tersebut dimungkinkan dengan teknologi tampilan yang sesuai. Untuk sisi interaktivitasannya dimungkinkan melalui input tertentu yang berupa marker (gambar atau pola).

Selain itu, yang mendasari dalam pembuatan tugas akhir ini adalah belum adanya tugas akhir yang menggunakan

teknologi ini di Jurusan Sistem Informasi.Sehingga dengan dibuatnya tugas akhir ini dapat menambah judul baru dan teknologi baru yang bisa dimanfaatkan sesuai dengan kebutuhan.

Dengan adanya aplikasi ini diharapkan akan berguna bagi pengguna untuk menunjukkan Gedung Graha ITS yang intreaktif dan akurat. Sehingga pengguna dapat mengetahui tata ruang gedung dan dapat melakukan dekorasi virtual tanpa harus datang ke lokasi tersebut.Selain itu pengalaman yang dirasakan pengguna ketika melihat sesuatu yang interkatif dapat mendorong timbulnya hubungan emosional yang lebih mendalam dan pengalaman yang berbeda yang berkesan.

Permasalahan yang diangkat dalam penulisan artikel iniyaitu untuk membangun tampilan dekorasi dalam gedung secara tiga dimensi yang informatif menggunakan teknologi augmented reality. Diharapkan juga agar pengguna dapat mendekorasi ruangan Graha ITS dengan item yang tersedia.

Tujuan adanya aplikasi ini adalah memanfaatkan dan mengenalkan teknologi *augmented reality* dalam pembuatan sketsa bagian dalam dan sekitar gedung Graha ITS (dalam gedung) secara tiga dimensi dengan output pada platform PC/desktop. Tampilan yang dihasilkan menggambarkan beberapa kegiatan yang sering diadakan pada gedung Graha ITS antara lain seminar, wisuda, pameran, pernikahan, peringatan hari besar, dan lain-lain. Diharapkan agar output yang dihasilkan lebih interaktif dan informatif kepada pengguna.

Dengan adanya aplikasi ini, calon pengguna gedung Graha ITS menjadi lebih memahami sudut bangunan gedung.Pengguna juga dapat terbantu dalam mengamati luas gedung dan tata ruang gedung tanpa harus datang ke lokasi gedung tersebut.Untuk pengembangan selanjutnya dapat diarahkan ke bidang desain interior kegiatan pada gedung Graha ITS kepada masyarakat.Selain itu, dengan adanya aplikasi ini diharapkan dapat menambah pengetahuan pengguna mengenai augmented reality sebagai sarana penunjang edukasi dan penyaluran informasi yang menarik. Semakin kreatif penyajian informasi maka semakin banyak peminatnya dan dapat menambah biaya pemasukkan untuk ITS.

#### II. TINJAUAN PUSTAKA

#### *2.1 Virtual Reality*

*Virtual Environment* (VE) atau *Virtual Reality* (VR) merupakan ruang digital dimana seluruh gerakan pengguna dapat diketahui atau dilacak dan mengetahui gambaran sekitarnya. Hasil yang didapat disusun dan ditampilkan ke indra manusia sesuai dengan gerakan-gerakan yang dilakukan.

*Augmented Reality* (AR) adalah suatu teknologi yang dapat menggambarkan dan menggabungkan dunia nyata dan dunia virtual yg dibuat melalui komputer sehingga batas antara keduanya menjadi sangat tipis.*Augmented Reality* (AR) adalah variasi dari *Virtual Environment* (VE) atau yang sering disebut *Virtual Reality* (VR). Augmented Reality dikenalkan pada tahun 1990 oleh Thomas Caudell, seorang karyawan perusahaan Boeing pada saat itu [1].

Secara umum defini *Augmented Reality* yang disampaikan oleh Ronald Azuma pada tahun 1997 yaitu menggabungkan dunia nyata dan dunia virtual, berinteraksi secara real-time dalam bentuk 3D [2].

Paul Milgram dan Fumio Kishino mengenalkan Milgram's Reality-Virtuality Continuum (gambar 1) pada tahun 1994 [4].Mereka mendeskripsikan bahwa terdapat celah yang menjadi pemisah antara lingkungan nyata dan lingkungan virtual.Diantara kedua lingkungan tersebut terdapat dua bagan yang menjadi jembatan yang memiliki kecenderungan yang berbeda.Dua bagan tersebut yaitu *Augmented Reality* dan *Augmented Virtuality.*Posisi kedua bagan tersebut berbeda untuk *Augmented Reality* cenderung lebih dekat kepada lingkungan nyata, sedangakan *Augmented Virtuality* cenderung lebih dekat kepada lingkungan virtual.

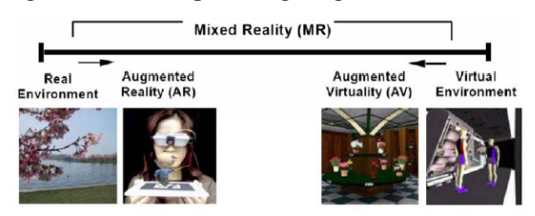

Gambar. 1. Milgram's Reality-Virtuality Continuum.

Perbedaan mendasar pada *Virtual Reality* (VR) dan *Augmented Reality* (AR) yaitu dari proses input terhadap konsol yang digunakan. Pada *Virtual Reality* (VR) semua data input sudah diprogram sebelumnya, sedangkan pada *Augmented Reality* (AR) input yang digunakan berasal dari lingkungan sekitar pada konsol tersebut.

#### *2.2 Unity3D Engine*

Banyak sekali peminat yang menginginkan hasil-hasil kreatif dalam pembuatan *software* berbasis game.Sehingga *software* house yang bersedia untuk mengembangkan game engine.Terdapat game engine yang berbayar dan tidak berbayar.

*Unity Engine* suatu *game engine* yang terus berkembang.*Engine* ini merupakan salah satu *game engine*dengan lisensi *source proprietary*, namun untuk lisensi pengembangan dibagi menjadi 2, yaitu *free* (gratis) dan berbayar sesuai perangkat target pengembangan aplikasi. Unity tidak membatasi publikasi aplikasi, pengguna unity dengan lisensi gratis dapat mempublikasikan aplikasi yang dibuat tanpa harus membayar biaya lisensi atau royalti kepada unity. Tetapi penggunaan versi *free* dibatasi dengan beberapa fitur yang dikurangi atau bonus modul / prefab tertentu yang ditiadakan dan hanya tersedia untuk pengguna berbayar.

Seperti kebanyakan *game engine* lainnya, *Unity Engine* dapat mengolah beberapa data seperti objek tiga dimensi, suara, teksture, dan lain sebagainya. Keunggulan dari unity engine ini dapat menangani grafik dua dimensi dan tiga dimensi.Namun engine ini lebih konsentrasi pada pembuatan grafik tiga dimensi. . Dari beberapa *game engine* yang samasama menangani grafik tiga dimensi, Unity Engine dapat menangani lebih banyak. Beberapa diantaranya yaitu Windows, MacOS X, iOS, PS3, wii, Xbox 360, dan Android yang lebih banyak daripada game engine lain seperti Source Engine, GameMaker, Unigine, id Tech 3 Engine, id Tech 4 Engine, Blender Game Engine, NeoEngine, Unity, Quake Engine, C4 Engine atau game engine lain.

Unity Engine memiliki kerangka kerja (*framework*) lengkap untuk pengembangan profesional. Sistem inti *engine*

ini menggunakan beberapa pilihan bahasa pemrogramam, diantaranya *C#*, *javascript* maupun *boo*. Unity3D editormenyediakan beberapa alat untuk mempermudah pengembangan yaitu*Unity Tree* dan *terrain creator* untuk mempermudah pembuatan *vegetasi* dan *terrain* serta *MonoDevelop* untuk proses pemrograman.

Dalam pengerjaan aplikasi ini menggunakan library Unity AR. UnityAr menyediakan sebuah interface ke ARToolkit yang dikemas secara menarik oleh unity3D. Webcam yang terhubung lokal digunakan sebagai sumber masukan untuk pengenalan pola. Interface ini memungkinkan untuk mendeteksi beberapa *source* dari aplikasi yang berjalan. Melalui UnityAR pengguna akan diberikan informasi tentang posisi dan rotasi suatu pola yang telah terdaftar sebelumnya.

Dengan adanya gabungan antara ARToolkit dan Unity ini dapat mempermudah pengguna untuk mengembangkan aplikasi berbasis *augmented reality*.

## *2.3 Perangkat Lunak Pembuat Denah 2D dan 3D*

Proses pembuatan peta terdapat beberapa langkahsebelum membuat peta 3D. Pembuatan peta menggunakan sebuah perangkat lunak yang digunakan untuk membuat peta 2D yang dapat memuat informasi bangunan secara detail seperti blueprint.

Perangkat lunak permodelan 3D yang dimaksud disini adalah perangkat lunak untuk membuat objek tiga dimensi untuk nantinya dimasukkan ke dalam aplikasi Unity3D.Proses pembuatan objek dan denah 3D menggunakan perangkat lunak keluaran yang digunakan untuk melakukan permodelan tiga dimensi, animasi, hingga rendering. Kemudian agar dapat diterima oleh Unity3D, hasil pembuatan model di export menjadi .FBX.

#### *2.4 Perangkat Lunak Pengolah Gambar*

Pada pembuatan tugas akhir ini, dibutuhkan perangkat lunak pengolah gambar untuk membuat desain marker, material dan tekstur secara 2D dari objek yang ada dalam peta.Sehingga penulis menggunakan perangkat lunak digital imaging yang banyak tersedia mulai dari yang berbayar hingga yang tidak berbayar.

#### III. DESAIN SISTEM

ARToolkit memang sudah mampu menampilkan objek *virtual* ke dalam lingkungan nyata, akan tetapi gambar yang dihasilkan masih memiliki banyak kekurangan *(Sukirman, 2011:31)*[5]*.*Unity 3D mampu memberikan kebutuhankebutuhan tersebut. Unity 3D berperan dalam menciptakan objek maya 3D dan proses rendering grafis. Pengguna dapat menambahkan elemen fisik ke dalam objek 3D. Rancangan sistem aplikasi pada penelitian ini dapat dijelaskan pada gambar dibawah ini:

Dalam penelitian ini, aplikasi dibuat menggunakan media *augmented reality* dengan memanfaatkan fungsi-fungsi tracking objek yang terdapat pada ARToolkit lewat perantara library UnityAR. Sehingga dapat disimpulkan bahwa UnityAR berfungsi sebagai penghubung antara ARToolkit dengan Unity3D.

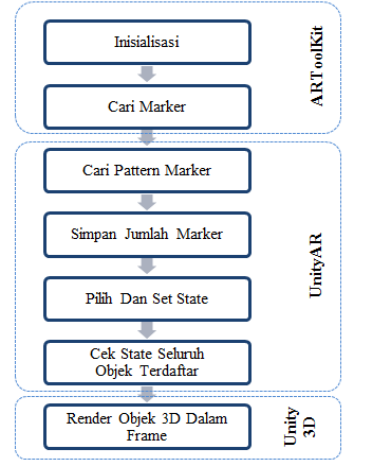

Gambar. 2. Diagram Alir UnityAR.

#### IV. DESAIN RUANG

Pada tahap ini dilakukan pembuatan desain ruangan dalam bentuk dua dimensi (2D) yang nantinya digunakan sebagai acuan pembuatan desain tiga dimensi (3D). Pembuatan desain ruang dua dimensi (2D) dilakukan secara komputerisasi. Desainruang dua dimensi (2D) inilah yang akan digunakan sebagai bantuan ukuran untuk membangun desain ruang tiga dimensi (3D). Desain ruang dua dimensi (2D) telah memuat ukuran-ukuran yang sesuai dengan kenyataan sehingga ukuran pada desain ruang tiga dimensi (3D) juga sesuai dengan kenyataan dan mengikuti standar aplikasi hasil dari kegiatan standardisasi.

## V. PEMBUATAN APLIKASI

Tahap ini merupakan tahap inti dari pengerjaan tugas akhir ini. Pada tahap ini aplikasi mulai dibuat menggunakan 3DS max sebagai objek utama dan beberapa objek pelengkap lain. Dilanjutkan dengan proses pengembangan yang mayoritas terjadi di Unity3D. Perhitungan ukuran dari bangunan atau objek 3D dan pembuatan animasi juga terletak di poin ini. Adapun urutan pembuatan aplikasi ini antara lain:

a) Pembuatan Aset Aplikasi

Dalam poin ini berisi penjelasan mengenai pembuatan aplikasi mulai dari pembuatan denah, pembuatan objek, pemberian material, dan pembuatan marker.

b) Pembuatan dan Peletakan Objek Tahapan kedua pembuatan aplikasi ini adalah pembuatan

objek-objek yang ada di dalam atau di luar gedung objek penelitian.Objek tiga dimensi yang sudah siap, dapat di*import* kedalam Unity3D dan dapat diatur material atau texture suatu objek atau bangunan tersebut.

c) Penambahan Interaksi

Tahapan ketiga adalah menambahkan interaksi dan informasi terhadap objek-objek yang terdaftar.Pada tugas akhir ini terdapat beberapa interaksi yang dapat dilakukan pada aplikasi ini, antara lain:

- Memindah Objek
- Mengubah Warna Objek
- Tidak Menembus Tembok
- Kalkulasi Harga Objek
- Melihat Sisi Objek

## VI. IMPLEMENTASI DAN UJI COBA

Aplikasi ini menggunakan teknologi *virtual reality*, dimana input yang digunakan menggunakan marker. Jumlah marker yang digunakan  $\pm$  50 marker. Marker tersebut akan terbaca oleh sistem jika marker tersorot kamera dan didukung oleh pencahayaan yang cukup.

Dalam pembuatan marker terdapat tahap-tahap yang harus diperhatikan guna untuk mengurangi kesalahan sistem dalam menerjemahkan input. Proses pencarian pola (marker) merupakan langkah awal yang dilakukan aplikasi, sehingga jika pembacaan pola (marker) gagal maka akan terjadi hal-hal yang diluar perkiraan.

Setelah dilakukan beberapa percobaan, maka marker pada percobaan ke-4 yang akan digunakan dalam implementasi. Berikut ini adalah berbagai macam marker yang akan digunakan dalam manjalankan aplikasi ini, antara lain:

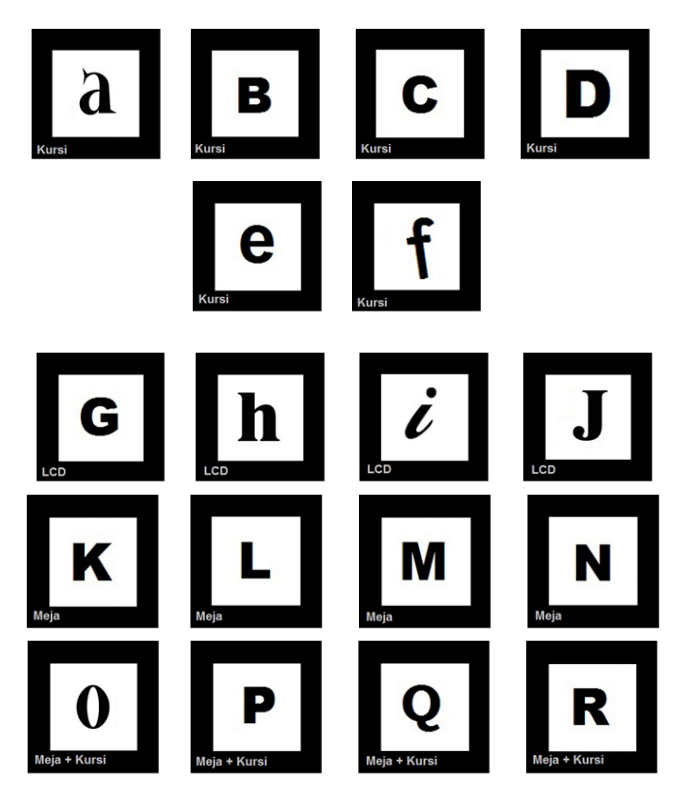

Gambar. 3. Contoh Beberapa Marker Yang Digunakan.

Khusus untuk interaksi mengubah warna objek dibutuhkan marker pemicu. Interksi ini menyediakan 4 variasi warna, yaitu merah, kuning, hijau, dan biru. Penulis memilih warna yang sering diminati pelanggan. Tampilan marker dibuat sedikit berbeda dari marker yang lain, gambar marker pemicu sebagai pengubah warna dapat dilihat pada gambar 4.

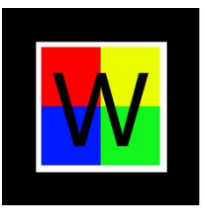

Gambar. 4. Marker Pemicu Pengubah Warna Objek.

Terdapat menu utama yang digunakan sebagai pengantar ke aplikasi inti. Untuk lebih jelasnya dapat dilihat gambar 5.

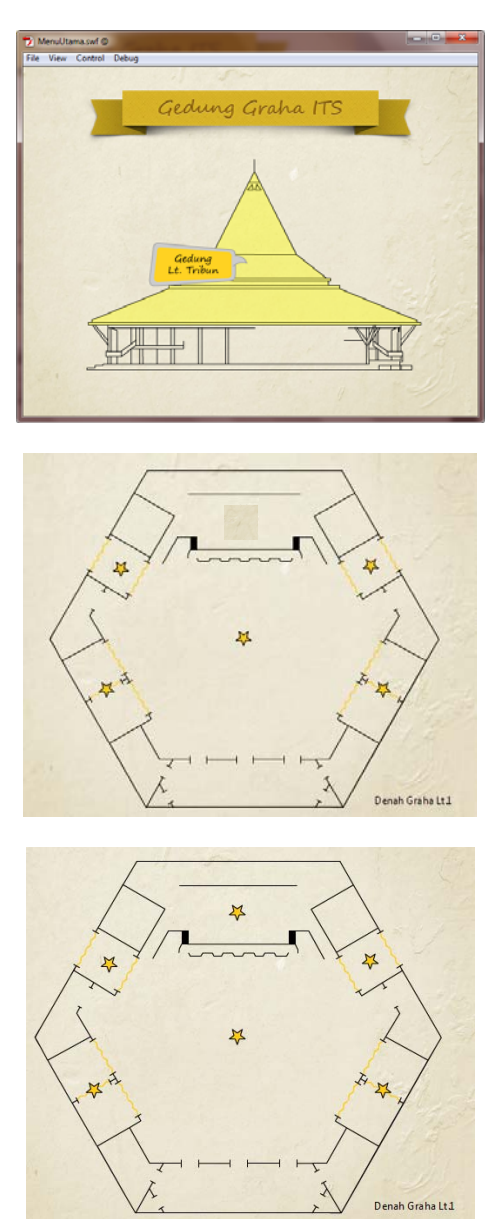

Gambar. 5. Menu Utama.

Pada menu utama ini pengguna dapat memilih tingkat bangunan mana yang akan digunakan. Setelah memilih tingkat bangunan dilanjutkan dengan pemilihan ruangan. Setelah itu pengguna akan melihat tampilan launcher dari aplikasi Unity3D, proses pengaturan resolusi dan kualitas layar dapat dilakukan disini. Kemudian pengguna dapat langsung menggunakan aplikasi inti.Proses pembuatan aplikasi kebanyakan dilakukan di Unity3D, karena seluruh objek yang telah dibuat akan diintegrasikan di Unity3D.

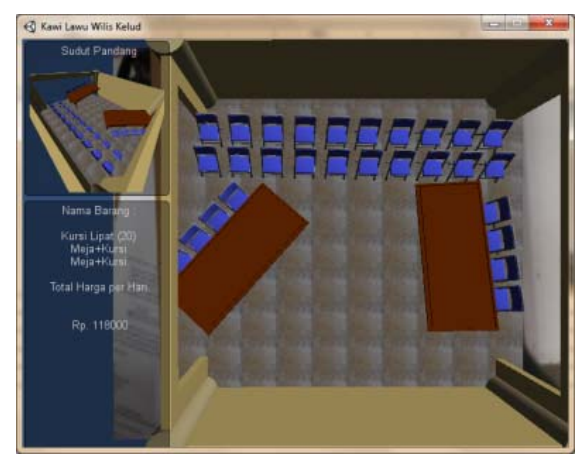

Gambar. 6. Aplikasi Tata Ruang 3D.

Pada saat menjalankan aplikasi inti pengguna dapat melakukan beberapa interaksi tambahan selain berubah warna. Interaksi tersebut yaitu melihat objek dari sudut pandang yang berbeda yg dapat dilihat pada GUI yang ada pada kiri atas. Kemudian pada GUI kiri bawah, pengguna dapt mengetahui barang apa saja yang digunakan, dan berapa jumlah harga sewa barang per hari yang dikeluarkan.

## VII. KESIMPULAN/RINGKASAN

Berdasarkan hasil pengerjaan tugas akhir yang telah dilakukan, maka dapat diambil beberapa kesimpulan, yaitu:

- 1. Proses pembuatan pola marker pada marker harus dibuat seunik mungkin (berbeda dengan pola marker yang lain). Semakin unik pola pada marker maka semakin kecil adanya kesalahan proses pembacaan dan pencocokan marker pada objek 3D. Sehingga antara input berupa marker dan output berupa objek 3D dapat sesuai.Proses pembacaan pola pada marker terjadi kesalahan karena penurunan resolusi saat kamera menerjemahkan pola tersebut. Hal ini yang mengakibatkan permasalahan pada banyak pola marker.Metode dalam pembuatan pola marker yang unik yaitu tidak boleh berukuran lebih kecil dan diposisikan dalam pola marker sebelumnya.
- 2. Interaksi antara virtual reality dan augmented reality tidak dapat saling berbenturan atau bertabrakan. Disebabkan karena proses pembacaan objek yang dibangun menggunakan teknik augmented reality selalu diperbarui dan ditampilkan ditiap detik dalam proses perenderan, sehingga objek 3D selalu tampil di atas marker yang terdeteksi oleh kamera.
- 3. Untuk mempermudah penataan objek 3D (furnitur), maka strategi penataan yang bisa dilakukan adalah dengan memisahkan ruangan-ruangan yang ada di gedung Graha ITS. Dengan begitu memperluas ruang gerak marker terhadap luas sorot cakupan kamera. Karena pada percobaan marker ukuran 6 x 6 cm hanya mampu memuat 20 marker.

Setelah membuat aplikasi ini terdapat beberapa saran yang bisa diberikan untuk mengembangkan lebih baik, antara lain:

1. Melakukan perbaikan untuk desain interaksi yang telah ada.

- 2. Mempertimbangkan faktor penunjang dalam menjalankan aplikasi, misalnya faktor cahaya. Proses pembacaan marker menjadi bermasalah jika kekurangan atau kelebihan cahaya.
- 3. *Library plugin* yang digunakan sebagai mediasi antara ARToolKit dengan Unity 3D merpakan versi beta, sehingga masih terdapat beberapa kekurangan jika digunakan untuk mengembangkan aplikasi yang lebih kompleks.
- 4. Perlu dilakukan pengembangan dan penelitian lebih lanjut agar aplikasi ini dapat berjalan dan diterima oleh masyarakat.

### VIII. UCAPAN TERIMA KASIH

Terima kasih kepada Jurusan Sistem Informasi, Fakultas Teknologi Informasi, dan Institut Teknologi Sepuluh Nopember Surabaya yang telah memberikan fasilitas dan ilmu untuk menyelesaikan penelitian ini dan juga terima kasih kepada UPT Grha dan PIMPITS ITS yang sudah membatu memberikan data untuk menunjang keberhasilan pengembangan aplikasi ini, dan tidak lupa kepada Bapak Bambang Setiawan selaku dosen pembimbing dan dosen pembimbing yang selama ini memberikan pencerahan dan motivasi kepada penulis, serta Bapak Nisfu Asrul Sani yang sebagai dosen pembimbing pengerjaan tugas akhir di Jurusan Sistem Informasi ITS.

#### DAFTAR PUSTAKA

- [1] Azuma, Ronald T., "*A Survey of Augmented Reality*", In Presence: Teleoperators and Virtual Environments 6, 4 (August 1997), 355-385.
- [2] Brian X. Chen., "If You're Not Seeing Data, You're Not Seeing", Wired Magazine, 26-08-2009
- [3] O'Brien, James F **.** *Graphical Modeling and Animation of Fracture*, Georgia Institute of Technology, Georgia, USA *,* 2000.
- [4] P. Milgram dan A. F. Kishino, "Taxonomy of Mixed Reality Visual Displays", IEICE Transactions on Information and Systems, E77- D(12), pp. 1321-1329, 1994
- [5] Sukirman , *Simulasi Objek/Objek Secara Fisik Menggunakan Physic Engine Pada Lingkungan Augmented Reality* , Institut Teknologi Sepuluh Nopember, Surabaya, Indonesia *,* 2011.
- [6] Zulkarnaen, Rizky , *Perancangan Aplikasi Viewer Model 3D Interaktif Berbasis Web dengan Teknologi Augmented Reality,*  Universitas Sumatera Utara, Medan, Indonesia, 2010.
- [7] *ARToolKit Documentation* .<URL: http://www.hitl.washington.edu/artoolkit/documentation/ > , September 2011.
- [8] *Unity3d Docummentation* .<URL: http://unity3d.com/support/ docummentationp/ > , September 2011.